# **How to Forward Your Campus Phone - For Spokane Phone System Users**

### **How to Forward Your Campus Phone**

Note: Forwarded calls that are not answered by your personal phone will go to that phone's voicemail.

You may choose not to forward your campus phone and instead request "voicemail-to-email". This will send a .WAV file of each voicemail to your WSU Inbox. Simply send a request to [spok.it.help@wsu.edu](mailto:spok.it.help@wsu.edu) to have this feature added to your line.

- 1. Connect to WSU Spokane's VPN using GlobalProtect if not already on the Spokane Campus network.
- 2. Go to<https://10.251.224.10/ucmuser/>
	- a. You will be warned that the site is not private; proceed to the site anyway (see the end of these steps for example browser privacy warnings)
	- b. Enter your WSU NID credentials
- 3. Click Call Forwarding
	- a. Click the checkbox to Forward call calls to:
	- b. Enter your phone number prefixed with 9 (e.g. 9-509-555-5555)
	- c. Click Save

\*\*Note: If you are forwarding to a non-local number, your department or college will be charged long-distance fees.

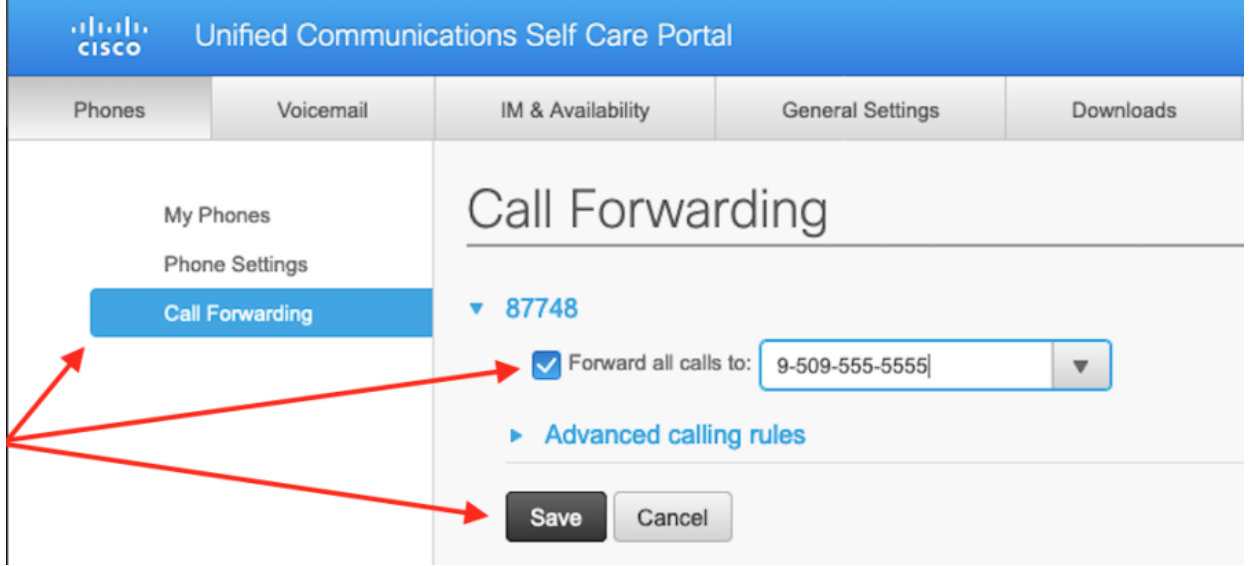

#### **Browser Privacy Warnings Google Chrome**

- 1. Click Show Advanced
- 2. Click Proceed to…

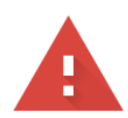

# Your connection is not private

Attackers might be trying to steal your information from 10.251.224.10 (for example, passwords, messages, or credit cards). Learn more

NET::ERR\_CERT\_AUTHORITY\_INVALID

Hide advanced

**Back to safety** 

This server could not prove that it is 10.251.224.10; its security certificate is not trusted by your computer's operating system. This may be caused by a misconfiguration or an attacker intercepting your connection.

Proceed to 10.251.224.10 (unsafe)

## **Mozilla Firefox**

- 1. Click Advanced
- 2. Click Accept the Risk and Continue

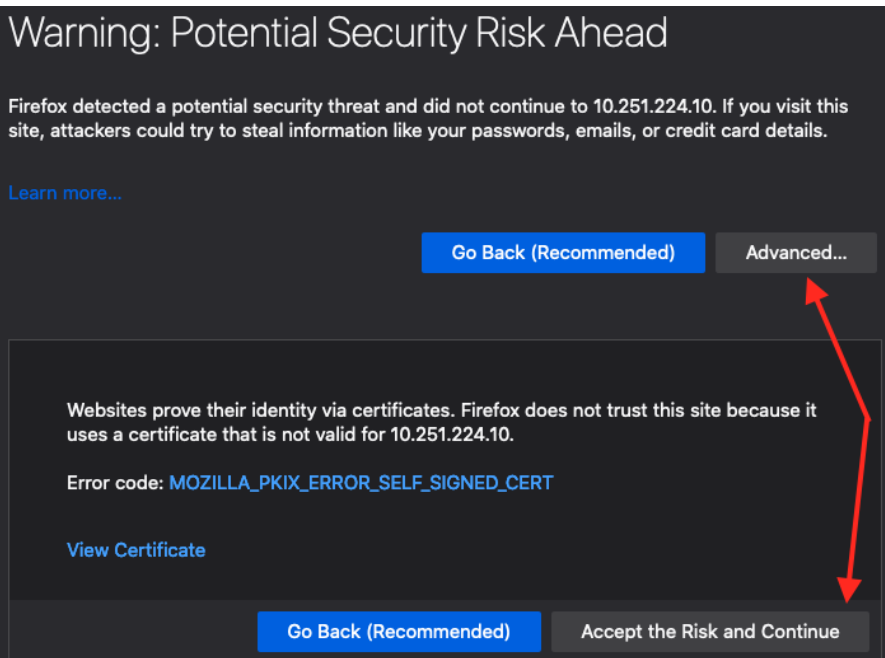